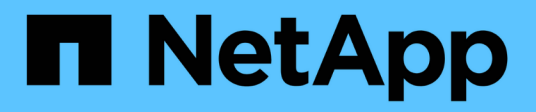

# **Manage SMB server security settings** ONTAP 9

NetApp April 24, 2024

This PDF was generated from https://docs.netapp.com/us-en/ontap/smb-admin/authentication-accesssecurity-concept.html on April 24, 2024. Always check docs.netapp.com for the latest.

# **Table of Contents**

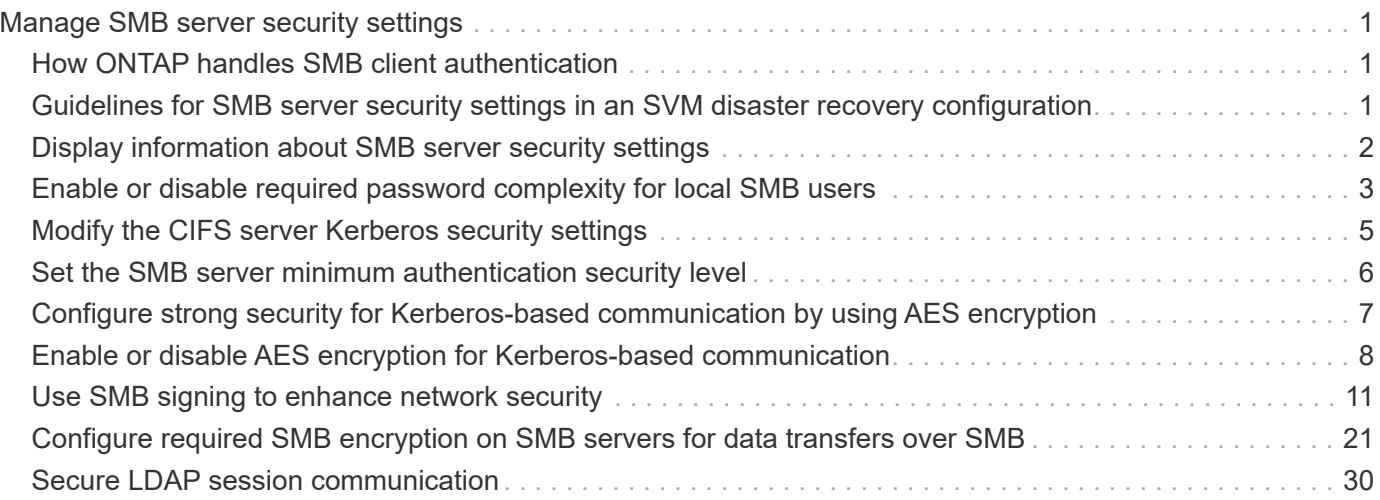

# <span id="page-2-0"></span>**Manage SMB server security settings**

# <span id="page-2-1"></span>**How ONTAP handles SMB client authentication**

Before users can create SMB connections to access data contained on the SVM, they must be authenticated by the domain to which the SMB server belongs. The SMB server supports two authentication methods, Kerberos and NTLM (NTLMv1 or NTLMv2). Kerberos is the default method used to authenticate domain users.

# **Kerberos authentication**

ONTAP supports Kerberos authentication when creating authenticated SMB sessions.

Kerberos is the primary authentication service for Active Directory. The Kerberos server, or Kerberos Key Distribution Center (KDC) service, stores and retrieves information about security principles in the Active Directory. Unlike the NTLM model, Active Directory clients who want to establish a session with another computer, such the SMB server, contact a KDC directly to obtain their session credentials.

# **NTLM authentication**

NTLM client authentication is done using a challenge response protocol based on shared knowledge of a userspecific secret based on a password.

If a user creates an SMB connection using a local Windows user account, authentication is done locally by the SMB server using NTLMv2.

# <span id="page-2-2"></span>**Guidelines for SMB server security settings in an SVM disaster recovery configuration**

Before creating an SVM that is configured as a disaster recovery destination where the identity is not preserved (the -identity-preserve option is set to false in the SnapMirror configuration), you should know about how SMB server security settings are managed on the destination SVM.

• Non-default SMB server security settings are not replicated to the destination.

When you create a SMB server on the destination SVM, all SMB server security settings are set to default values. When the SVM disaster recovery destination is initialized, updated, or resynced, the SMB server security settings on the source are not replicated to the destination.

• You must manually configure non-default SMB server security settings.

If you have non-default SMB server security settings configured on the source SVM, you must manually configure these same settings on the destination SVM after the destination becomes read-write (after the SnapMirror relationship is broken).

# <span id="page-3-0"></span>**Display information about SMB server security settings**

You can display information about SMB server security settings on your storage virtual machines (SVMs). You can use this information to verify that the security settings are correct.

# **About this task**

A displayed security setting can be the default value for that object or a non-default value that is configured either by using the ONTAP CLI or by using Active Directory group policy objects (GPOs).

Do not use the vserver cifs security show command for SMB servers in workgroup mode, because some of the options are not valid.

### **Step**

1. Perform one of the following actions:

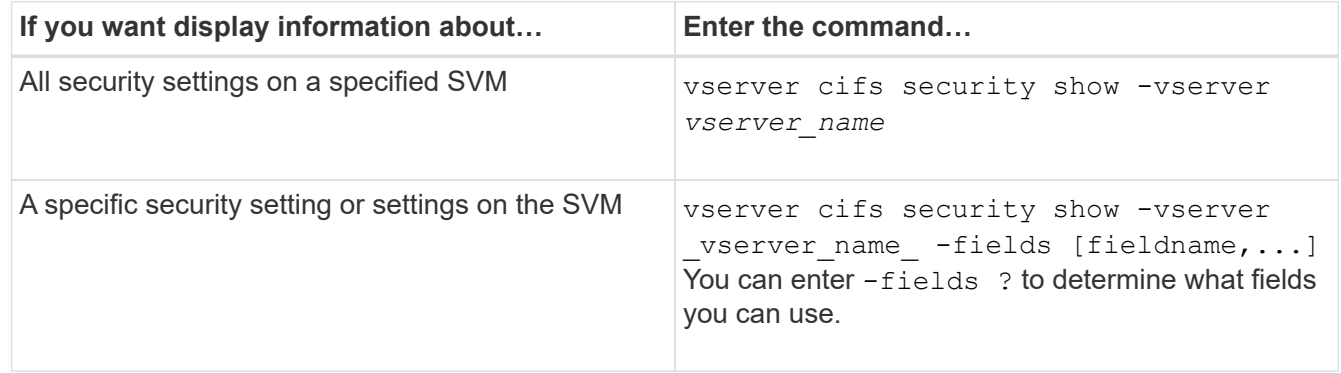

# **Example**

The following example shows all security settings for SVM vs1:

cluster1::> vserver cifs security show -vserver vs1 Vserver: vs1 Kerberos Clock Skew: 5 minutes Kerberos Ticket Age: 10 hours Kerberos Renewal Age: 7 days Kerberos KDC Timeout: 3 seconds Is Signing Required: false Is Password Complexity Required: true Use start tls For AD LDAP connection: false Is AES Encryption Enabled: false LM Compatibility Level: lm-ntlm-ntlmv2-krb Is SMB Encryption Required: false Client Session Security: none SMB1 Enabled for DC Connections: false SMB2 Enabled for DC Connections: system-default LDAP Referral Enabled For AD LDAP connections: false Use LDAPS for AD LDAP connection: false Encryption is required for DC Connections: false AES session key enabled for NetLogon channel: false Try Channel Binding For AD LDAP Connections: false

Note that the settings displayed depend on the running ONTAP version.

The following example shows the Kerberos clock skew for SVM vs1:

```
cluster1::> vserver cifs security show -vserver vs1 -fields kerberos-
clock-skew
              vserver kerberos-clock-skew
              ------- -------------------
              vs1 5
```
**Related information**

[Displaying information about GPO configurations](https://docs.netapp.com/us-en/ontap/smb-admin/display-gpo-config-task.html)

# <span id="page-4-0"></span>**Enable or disable required password complexity for local SMB users**

Required password complexity provides enhanced security for local SMB users on your storage virtual machines (SVMs). The required password complexity feature is enabled by default. You can disable it and reenable it at any time.

### **Before you begin**

Local users, local groups, and local user authentication must be enabled on the CIFS server.

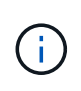

#### **About this task**

You must not use the vserver cifs security modify command for a CIFS server in workgroup mode because some of the options are not valid.

#### **Steps**

1. Perform one of the following actions:

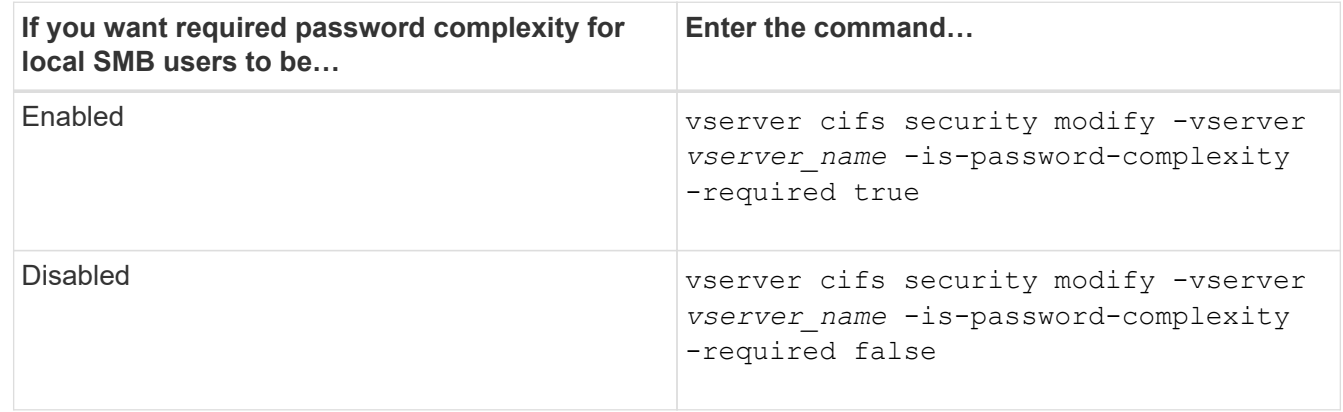

2. Verify the security setting for required password complexity: vserver cifs security show -vserver *vserver\_name*

### **Example**

The following example shows that required password complexity is enabled for local SMB users for SVM vs1:

```
cluster1::> vserver cifs security modify -vserver vs1 -is-password
-complexity-required true
cluster1::> vserver cifs security show -vserver vs1 -fields is-password-
complexity-required
vserver is-password-complexity-required
------- -------------------------------
vs1 true
```
#### **Related information**

[Displaying information about CIFS server security settings](#page-3-0)

[Using local users and groups for authentication and authorization](https://docs.netapp.com/us-en/ontap/smb-admin/local-users-groups-concepts-concept.html)

[Requirements for local user passwords](https://docs.netapp.com/us-en/ontap/smb-admin/requirements-local-user-passwords-concept.html)

[Changing local user account passwords](https://docs.netapp.com/us-en/ontap/smb-admin/change-local-user-account-passwords-task.html)

# <span id="page-6-0"></span>**Modify the CIFS server Kerberos security settings**

You can modify certain CIFS server Kerberos security settings, including the maximum allowed Kerberos clock skew time, the Kerberos ticket lifetime, and the maximum number of ticket renewal days.

# **About this task**

Modifying CIFS server Kerberos settings by using the vserver cifs security modify command modifies the settings only on the single storage virtual machine (SVM) that you specify with the -vserver parameter. You can centrally manage Kerberos security settings for all SVMs on the cluster belonging to the same Active Directory domain by using Active Directory group policy objects (GPOs).

# **Steps**

1. Perform one or more of the following actions:

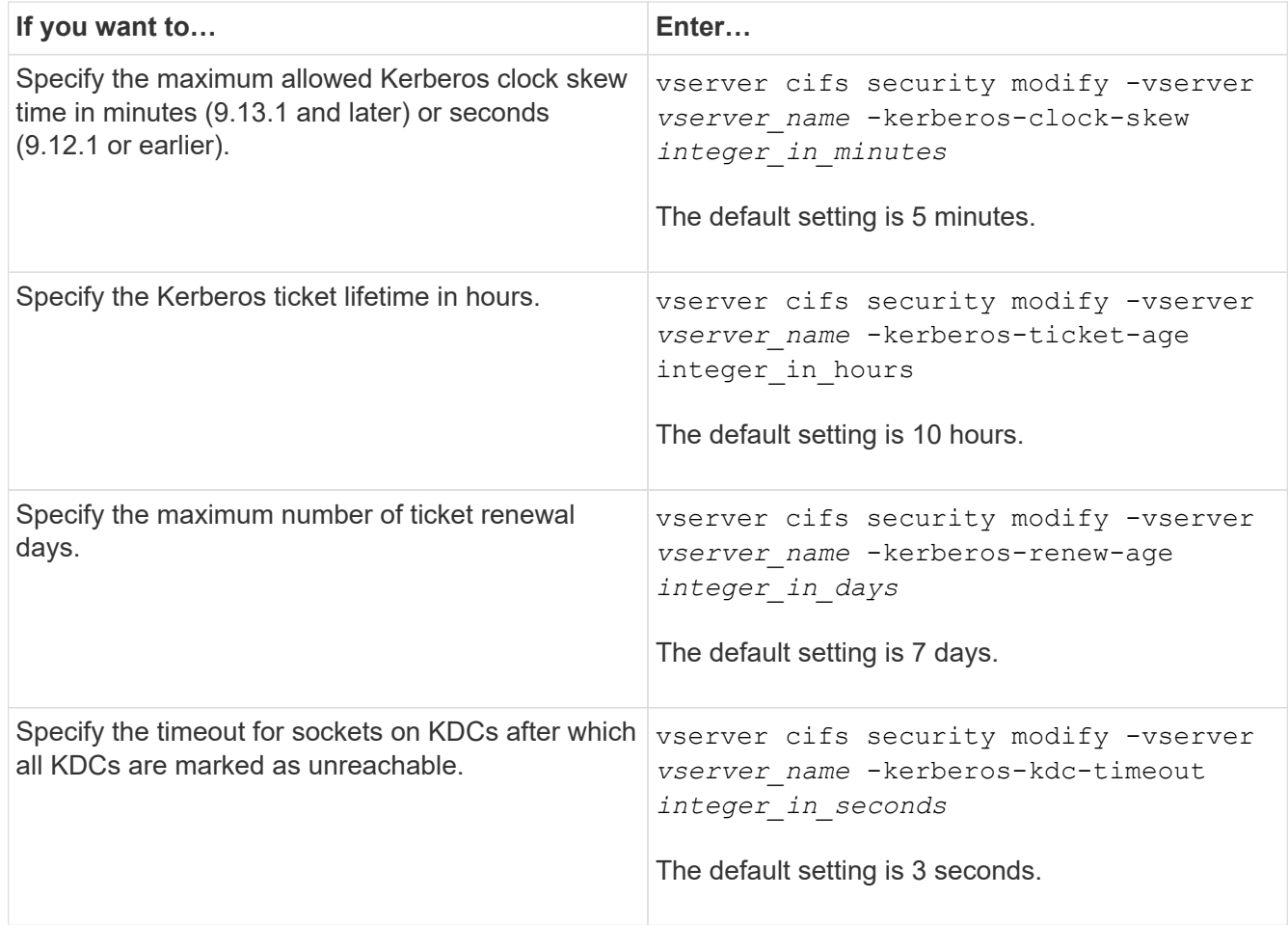

# 2. Verify the Kerberos security settings:

vserver cifs security show -vserver *vserver\_name*

# **Example**

The following example makes the following changes to Kerberos security: "Kerberos Clock Skew" is set to 3 minutes and "Kerberos Ticket Age" is set to 8 hours for SVM vs1:

```
cluster1::> vserver cifs security modify -vserver vs1 -kerberos-clock-skew
3 -kerberos-ticket-age 8
cluster1::> vserver cifs security show -vserver vs1
Vserver: vs1
                Kerberos Clock Skew: 3 minutes
                Kerberos Ticket Age: 8 hours
               Kerberos Renewal Age: 7 days
                 Kerberos KDC Timeout: 3 seconds
                  Is Signing Required: false
        Is Password Complexity Required: true
  Use start tls For AD LDAP connection: false
             Is AES Encryption Enabled: false
               LM Compatibility Level: lm-ntlm-ntlmv2-krb
            Is SMB Encryption Required: false
```
# **Related information**

[Displaying information about CIFS server security settings](#page-3-0)

[Supported GPOs](https://docs.netapp.com/us-en/ontap/smb-admin/supported-gpos-concept.html)

[Applying Group Policy Objects to CIFS servers](https://docs.netapp.com/us-en/ontap/smb-admin/applying-group-policy-objects-concept.html)

**About this task**

# <span id="page-7-0"></span>**Set the SMB server minimum authentication security level**

You can set the SMB server minimum security level, also known as the *LMCompatibilityLevel*, on your SMB server to meet your business security requirements for SMB client access. The minimum security level is the minimum level of the security tokens that the SMB server accepts from SMB clients.

# $\left(\mathsf{i}\right)$

- SMB servers in workgroup mode support only NTLM authentication. Kerberos authentication is not supported.
- LMCompatibilityLevel applies only to SMB client authentication, not admin authentication.

You can set the minimum authentication security level to one of four supported security levels.

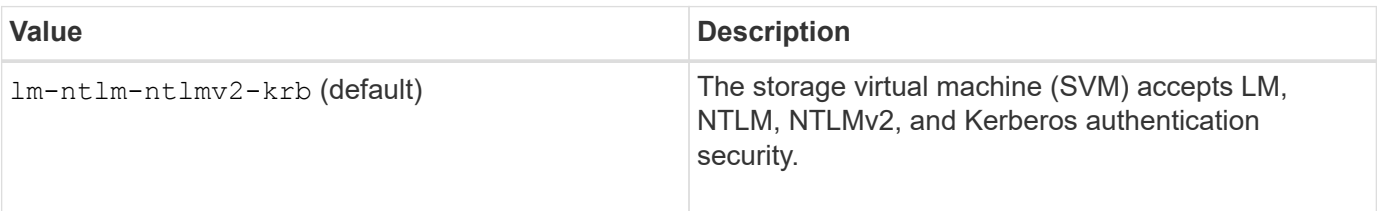

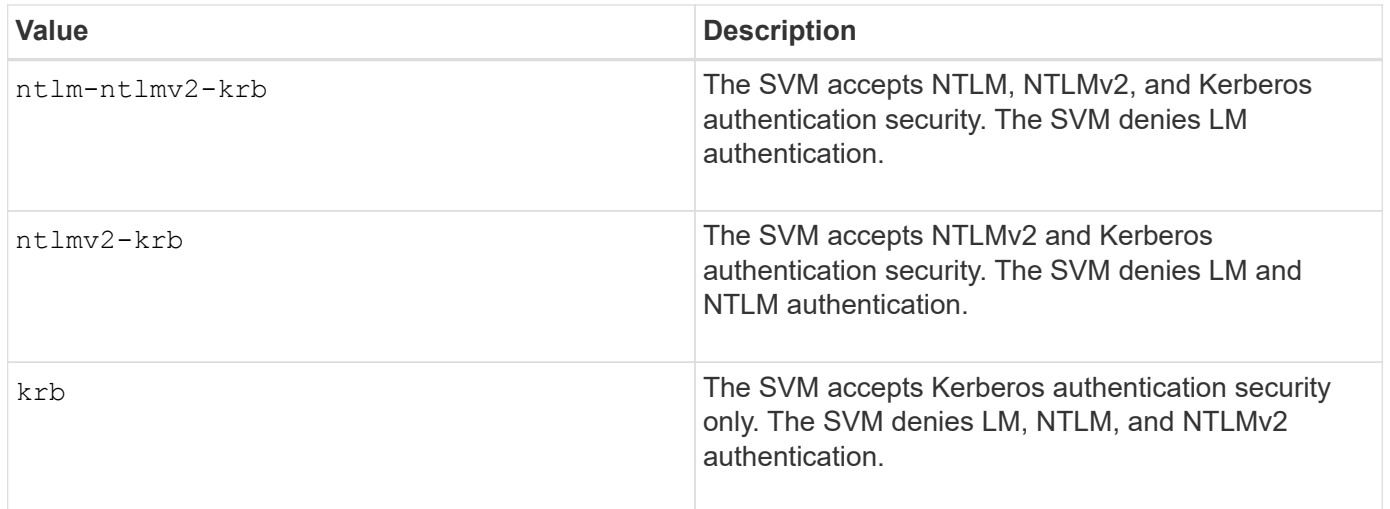

### **Steps**

- 1. Set the minimum authentication security level: vserver cifs security modify -vserver *vserver\_name* -lm-compatibility-level {lm-ntlm-ntlmv2-krb|ntlm-ntlmv2 krb|ntlmv2-krb|krb}
- 2. Verify that the authentication security level is set to the desired level: vserver cifs security show -vserver *vserver\_name*

# **Related information**

[Enabling or disabling AES encryption for Kerberos-based communication](#page-9-0)

# <span id="page-8-0"></span>**Configure strong security for Kerberos-based communication by using AES encryption**

For strongest security with Kerberos-based communication, you can enable AES-256 and AES-128 encryption on the SMB server. By default, when you create a SMB server on the SVM, Advanced Encryption Standard (AES) encryption is disabled. You must enable it to take advantage of the strong security provided by AES encryption.

Kerberos-related communication for SMB is used during SMB server creation on the SVM, as well as during the SMB session setup phase. The SMB server supports the following encryption types for Kerberos communication:

- AES 256
- AES 128
- DES
- RC4-HMAC

If you want to use the highest security encryption type for Kerberos communication, you should enable AES encryption for Kerberos communication on the SVM.

When the SMB server is created, the domain controller creates a computer machine account in Active Directory. At this time, the KDC becomes aware of the encryption capabilities of the particular machine account. Subsequently, a particular encryption type is selected for encrypting the service ticket that the client presents to the server during authentication.

Beginning with ONTAP 9.12.1, you can specify which encryption types to advertise to the Active Directory (AD) KDC. You can use the -advertised-enc-types option to enable recommended encryption types, and you can use it to disable weaker encryption types. Learn how to [enable and disable encryption types for Kerberos](#page-9-0)[based communication](#page-9-0).

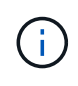

Intel AES New Instructions (Intel AES NI) is available in SMB 3.0, improving on the AES algorithm and accelerating data encryption with supported processor families.Beginning with SMB 3.1.1, AES-128-GCM replaces AES-128-CCM as the hash algorithm used by SMB encryption.

# **Related information**

[Modifying the CIFS server Kerberos security settings](#page-6-0)

# <span id="page-9-0"></span>**Enable or disable AES encryption for Kerberos-based communication**

To take advantage of the strongest security with Kerberos-based communication, you should use AES-256 and AES-128 encryption on the SMB server. Beginning with ONTAP 9.13.1, AES encryption is enabled by default. If you do not want the SMB server to select the AES encryption types for Kerberos-based communication with the Active Directory (AD) KDC, you can disable AES encryption.

Whether AES encryption is enabled by default and whether you have the option to specify encryption types depends on your ONTAP version.

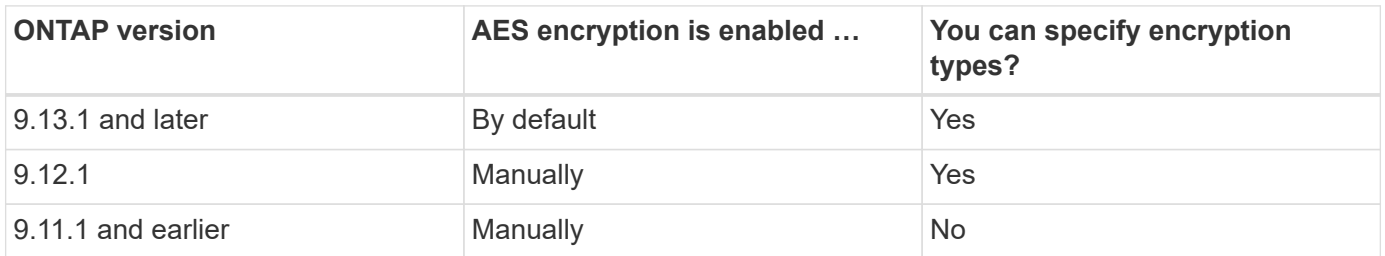

Beginning with ONTAP 9.12.1, AES encryption is enabled and disabled using the -advertised-enc-types option, which allows you to specify the encryption types advertised to the AD KDC. The default setting is  $rc4$ and des, but when an AES type is specified, AES encryption is enabled. You can also use the option to explicitly disable the weaker RC4 and DES encryption types. In ONTAP 9.11.1 and earlier, you must use the -is-aes-encryption-enabled option to enable and disable AES encryption, and encryption types cannot be specified.

To enhance security, the storage virtual machine (SVM) changes its machine account password in the AD each time the AES security option is modified. Changing the password might require administrative AD credentials for the organizational unit (OU) that contains the machine account.

If an SVM is configured as a disaster recovery destination where the identity is not preserved (the -identity -preserve option is set to false in the SnapMirror configuration), the non-default SMB server security settings are not replicated to the destination. If you have enabled AES encryption on the source SVM, you must manually enable it.

#### **ONTAP 9.12.1 and later**

1. Perform one of the following actions:

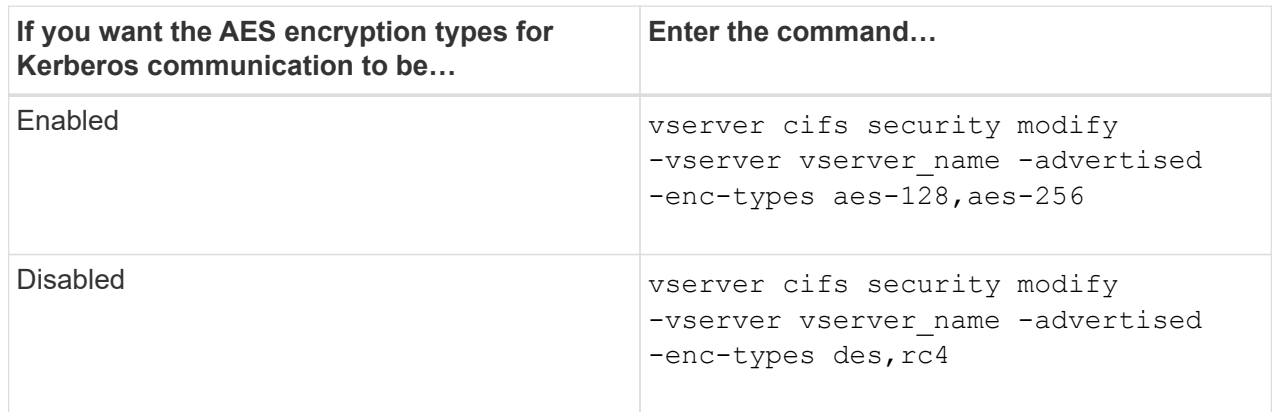

**Note:** The -is-aes-encryption-enabled option is deprecated in ONTAP 9.12.1 and might be removed in a later release.

2. Verify that AES encryption is enabled or disabled as desired: vserver cifs security show -vserver vserver name -fields advertised-enc-types

#### **Examples**

The following example enables the AES encryption types for the SMB server on SVM vs1:

```
cluster1::> vserver cifs security modify -vserver vs1 -advertised-enc
-types aes-128,aes-256
cluster1::> vserver cifs security show -vserver vs1 -fields advertised-
enc-types
vserver advertised-enc-types
-------- --------------------
vs1 aes-128,aes-256
```
The following example enables the AES encryption types for the SMB server on SVM vs2. The administrator is prompted to enter the administrative AD credentials for the OU containing the SMB server.

```
cluster1::> vserver cifs security modify -vserver vs2 -advertised-enc
-types aes-128,aes-256
Info: In order to enable SMB AES encryption, the password for the SMB
server
machine account must be reset. Enter the username and password for the
SMB domain "EXAMPLE.COM".
Enter your user ID: administrator
Enter your password:
cluster1::> vserver cifs security show -vserver vs2 -fields advertised-
enc-types
vserver advertised-enc-types
-------- --------------------
vs2 aes-128,aes-256
```
### **ONTAP 9.11.1 and earlier**

1. Perform one of the following actions:

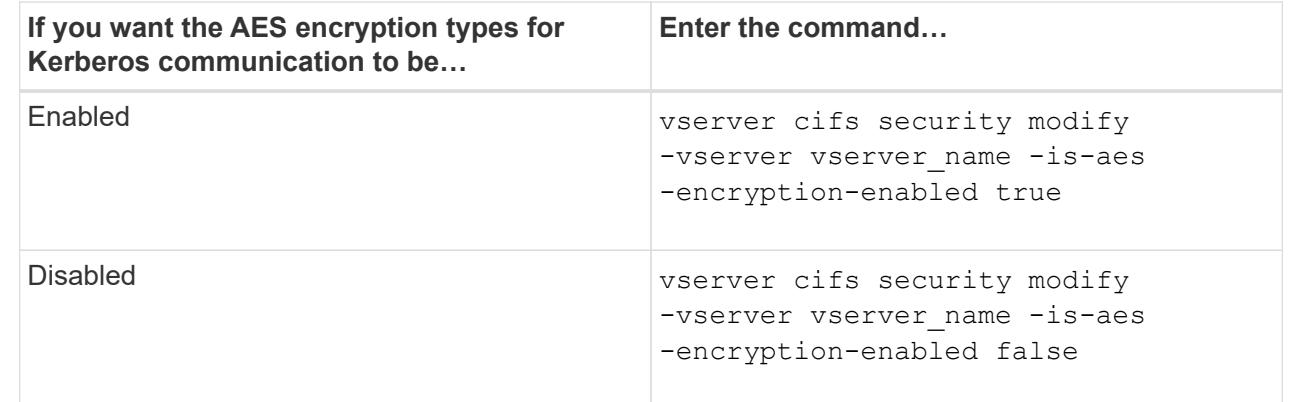

2. Verify that AES encryption is enabled or disabled as desired: vserver cifs security show -vserver vserver name -fields is-aes-encryption-enabled

The is-aes-encryption-enabled field displays true if AES encryption is enabled and false if it is disabled.

### **Examples**

The following example enables the AES encryption types for the SMB server on SVM vs1:

```
cluster1::> vserver cifs security modify -vserver vs1 -is-aes
-encryption-enabled true
cluster1::> vserver cifs security show -vserver vs1 -fields is-aes-
encryption-enabled
vserver is-aes-encryption-enabled
-------- -------------------------
vs1 true
```
The following example enables the AES encryption types for the SMB server on SVM vs2. The administrator is prompted to enter the administrative AD credentials for the OU containing the SMB server.

```
cluster1::> vserver cifs security modify -vserver vs2 -is-aes
-encryption-enabled true
Info: In order to enable SMB AES encryption, the password for the CIFS
server
machine account must be reset. Enter the username and password for the
SMB domain "EXAMPLE.COM".
Enter your user ID: administrator
Enter your password:
cluster1::> vserver cifs security show -vserver vs2 -fields is-aes-
encryption-enabled
vserver is-aes-encryption-enabled
-------- -------------------------
vs2 true
```
# <span id="page-12-0"></span>**Use SMB signing to enhance network security**

# **Use SMB signing to enhance network security overview**

SMB signing helps to ensure that network traffic between the SMB server and the client is not compromised; it does this by preventing replay attacks. By default, ONTAP supports SMB signing when requested by the client. Optionally, the storage administrator can configure the SMB server to require SMB signing.

# **How SMB signing policies affect communication with a CIFS server**

In addition to the CIFS server SMB signing security settings, two SMB signing policies on Windows clients control the digital signing of communications between clients and the CIFS server. You can configure the setting that meets your business requirements.

Client SMB policies are controlled through Windows local security policy settings, which are configured by using the Microsoft Management Console (MMC) or Active Directory GPOs. For more information about client SMB signing and security issues, see the Microsoft Windows documentation.

Here are descriptions of the two SMB signing policies on Microsoft clients:

• Microsoft network client: Digitally sign communications (if server agrees)

This setting controls whether the client's SMB signing capability is enabled. It is enabled by default. When this setting is disabled on the client, the client communications with the CIFS server depends on the SMB signing setting on the CIFS server.

• Microsoft network client: Digitally sign communications (always)

This setting controls whether the client requires SMB signing to communicate with a server. It is disabled by default. When this setting is disabled on the client, SMB signing behavior is based on the policy setting for Microsoft network client: Digitally sign communications (if server agrees) and the setting on the CIFS server.

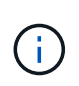

If your environment includes Windows clients configured to require SMB signing, you must enable SMB signing on the CIFS server. If you do not, the CIFS server cannot serve data to these systems.

The effective results of client and CIFS server SMB signing settings depends on whether the SMB sessions uses SMB 1.0 or SMB 2.x and later.

The following table summarizes the effective SMB signing behavior if the session uses SMB 1.0:

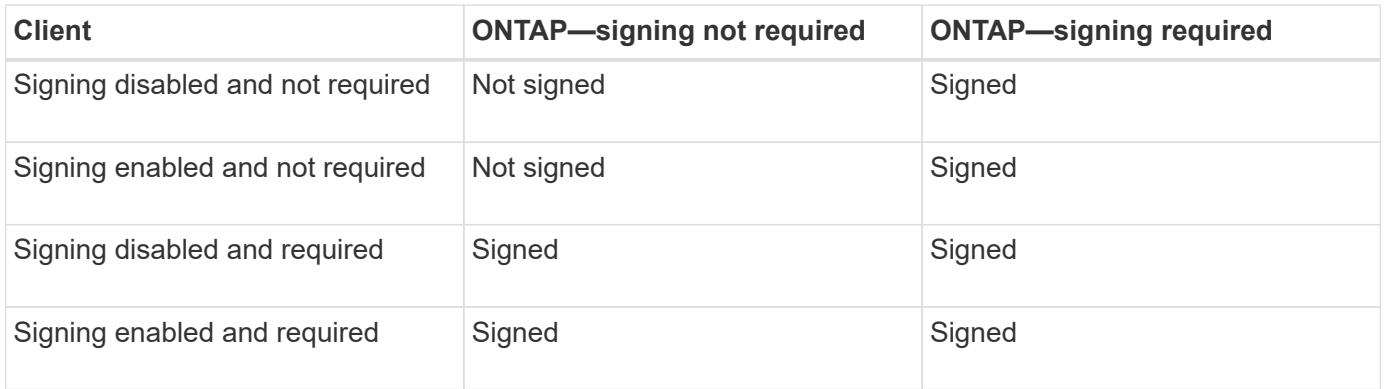

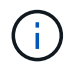

Older Windows SMB 1 clients and some non-Windows SMB 1 clients might fail to connect if signing is disabled on the client but required on the CIFS server.

The following table summarizes the effective SMB signing behavior if the session uses SMB 2.x or SMB 3.0:

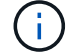

For SMB 2.x and SMB 3.0 clients, SMB signing is always enabled. It cannot be disabled.

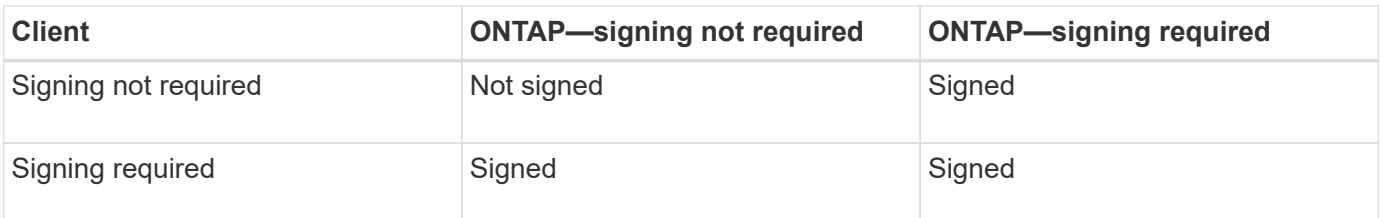

The following table summarizes the default Microsoft client and server SMB signing behavior:

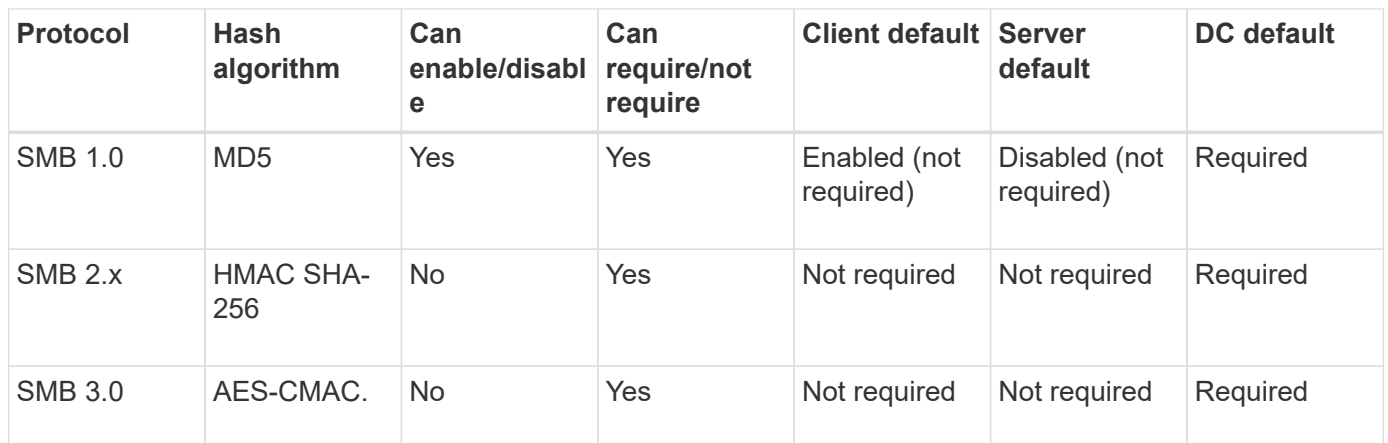

Microsoft no longer recommends using Digitally sign communications (if client agrees) or Digitally sign communications (if server agrees) Group Policy settings. Microsoft also no longer recommends using the EnableSecuritySignature registry settings. These options only affect the SMB 1 behavior and can be replaced by the Digitally sign communications (always) Group Policy setting or the RequireSecuritySignature registry setting. You can also get more information from the Microsoft Blog.http://blogs.technet.com/b/josebda/archive/2010/12/01/the-basics-of-smbsigning-covering-both-smb1-and-smb2.aspx[The Basics of SMB Signing (covering both SMB1 and SMB2)]

# **Performance impact of SMB signing**

Ĥ.

When SMB sessions use SMB signing, all SMB communications to and from Windows clients experience a performance impact, which affects both the clients and the server (that is, the nodes on the cluster running the SVM containing the SMB server).

The performance impact shows as increased CPU usage on both the clients and the server, although the amount of network traffic does not change.

The extent of the performance impact depends on the version of ONTAP 9 you are running. Beginning with ONTAP 9.7, a new encryption off-load algorithm can enable better performance in signed SMB traffic. SMB signing offload is enabled by default when SMB signing is enabled.

Enhanced SMB signing performance requires AES-NI offload capability. See the Hardware Universe (HWU) to verify that AES-NI offload is supported for your platform.

Further performance improvements are also possible if you are able to use SMB version 3.11 which supports the much faster GCM algorithm.

Depending on your network, ONTAP 9 version, SMB version, and SVM implementation, the performance

impact of SMB signing can vary widely; you can verify it only through testing in your network environment.

Most Windows clients negotiate SMB signing by default if it is enabled on the server. If you require SMB protection for some of your Windows clients, and if SMB signing is causing performance issues, you can disable SMB signing on any of your Windows clients that do not require protection against replay attacks. For information about disabling SMB signing on Windows clients, see the Microsoft Windows documentation.

# **Recommendations for configuring SMB signing**

You can configure SMB signing behavior between SMB clients and the CIFS server to meet your security requirements. The settings you choose when configuring SMB signing on your CIFS server are dependent on what your security requirements are.

You can configure SMB signing on either the client or the CIFS server. Consider the following recommendations when configuring SMB signing:

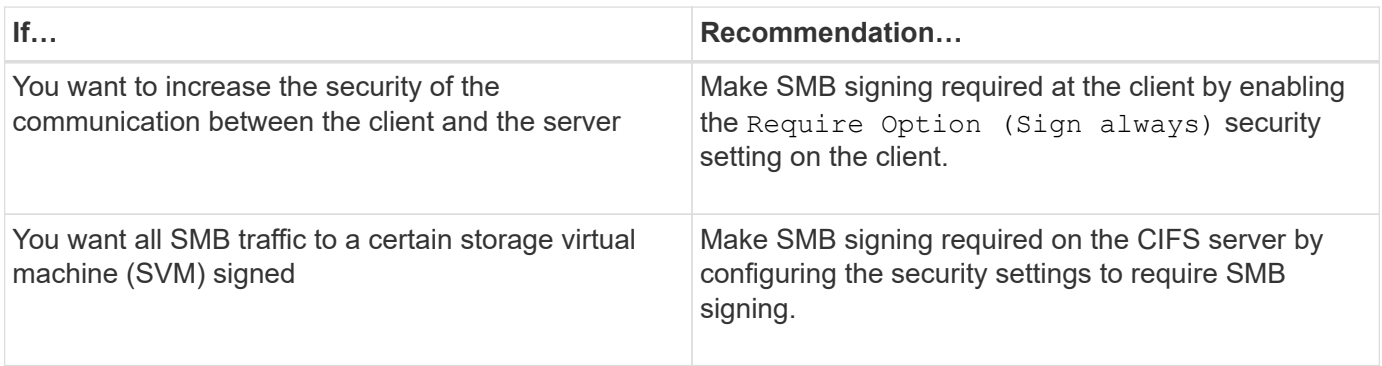

See Microsoft documentation for more information on configuring Windows client security settings.

# **Guidelines for SMB signing when multiple data LIFS are configured**

If you enable or disable required SMB signing on the SMB server, you should be aware of the guidelines for multiple data LIFS configurations for an SVM.

When you configure a SMB server, there might be multiple data LIFs configured. If so, the DNS server contains multiple A record entries for the CIFS server, all using the same SMB server host name, but each with a unique IP address. For example, a SMB server that has two data LIFs configured might have the following DNS A record entries:

10.1.1.128 A VS1.IEPUB.LOCAL VS1 10.1.1.129 A VS1.IEPUB.LOCAL VS1

The normal behavior is that upon changing the required SMB signing setting, only new connections from clients are affected by the change in the SMB signing setting. However, there is an exception to this behavior. There is a case where a client has an existing connection to a share, and the client creates a new connection to the same share after the setting is changed, while maintaining the original connection. In this case, both the new and the existing SMB connection adopt the new SMB signing requirements.

Consider the following example:

1. Client1 connects to a share without required SMB signing using the path  $\circ$ : \.

- 2. The storage administrator modifies the SMB server configuration to require SMB signing.
- 3. Client1 connects to the same share with required SMB signing using the path  $s:\ \$  (while maintaining the connection using the path  $\circ$ : \).
- 4. The result is that SMB signing is used when accessing data over both the  $\circ$ : \ and S: \ drives.

# **Enable or disable required SMB signing for incoming SMB traffic**

You can enforce the requirement for clients to sign SMB messages by enabling required SMB signing. If enabled, ONTAP accepts SMB messages only if they have valid signatures. If you want to permit SMB signing, but not require it, you can disable required SMB signing.

# **About this task**

 $(\sf{i})$ 

By default, required SMB signing is disabled. You can enable or disable required SMB signing at any time.

SMB signing is not disabled by default under the following circumstances:

- 1. Required SMB signing is enabled, and the cluster is reverted to a version of ONTAP that does not support SMB signing.
- 2. The cluster is subsequently upgraded to a version of ONTAP that supports SMB signing.

Under these circumstances, the SMB signing configuration that was originally configured on a supported version of ONTAP is retained through reversion and subsequent upgrade.

When you set up a storage virtual machine (SVM) disaster recovery relationship, the value that you select for the -identity-preserve option of the snapmirror create command determines the configuration details that are replicated in the destination SVM.

If you set the -identity-preserve option to true (ID-preserve), the SMB signing security setting is replicated to the destination.

If you set the -identity-preserve option to false (non-ID-preserve), the SMB signing security setting is not replicated to the destination. In this case, the CIFS server security settings on the destination are set to the default values. If you have enabled required SMB signing on the source SVM, you must manually enable required SMB signing on the destination SVM.

# **Steps**

1. Perform one of the following actions:

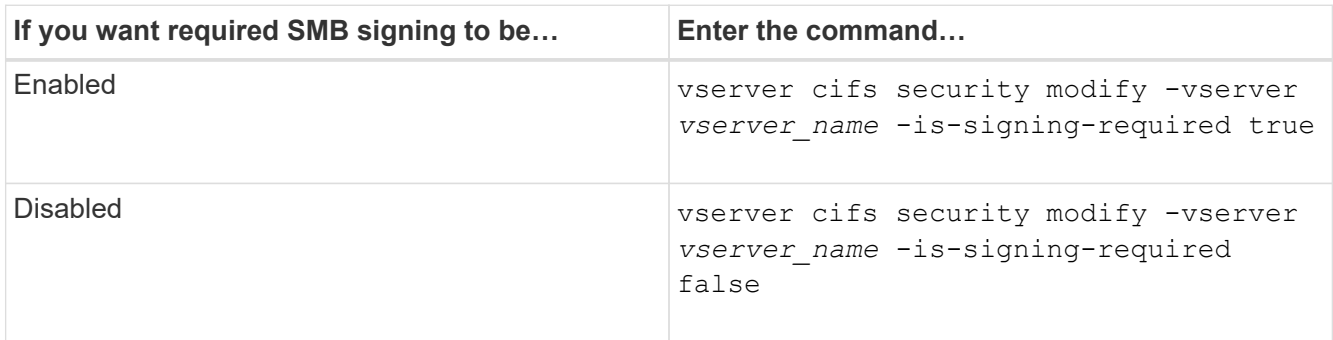

2. Verify that required SMB signing is enabled or disabled by determining whether the value in the Is Signing Required field in the output of the following command is set to the desired value: vserver cifs security show -vserver *vserver\_name* -fields is-signing-required

# **Example**

The following example enables required SMB signing for SVM vs1:

```
cluster1::> vserver cifs security modify -vserver vs1 -is-signing-required
true
cluster1::> vserver cifs security show -vserver vs1 -fields is-signing-
required
vserver is-signing-required
-------- -------------------
vs1 true
```
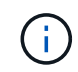

Changes to the encryption settings take effect for new connections. Existing connections are unaffected.

# <span id="page-17-0"></span>**Determine whether SMB sessions are signed**

You can display information about connected SMB sessions on the CIFS server. You can use this information to determine whether SMB sessions are signed. This can be helpful in determining whether SMB client sessions are connecting with the desired security settings.

# **Steps**

1. Perform one of the following actions:

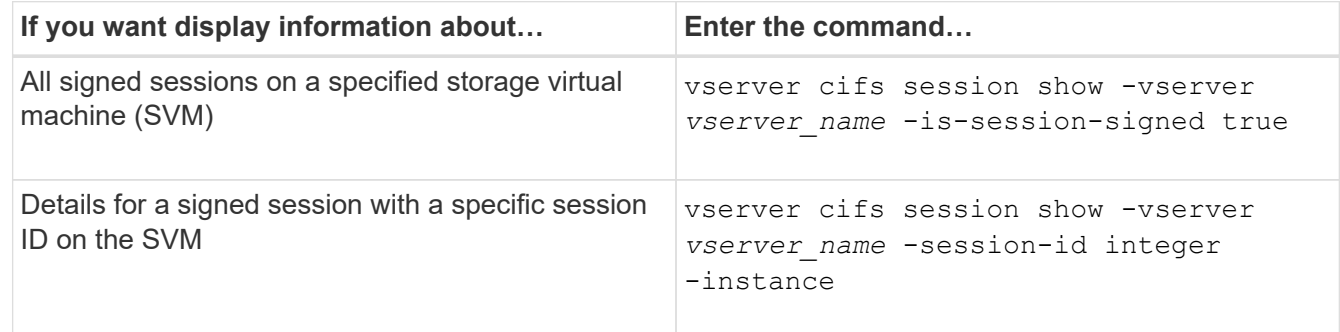

# **Examples**

The following command displays session information about signed sessions on SVM vs1. The default summary output does not display the "Is Session Signed" output field:

```
cluster1::> vserver cifs session show -vserver vs1 -is-session-signed true
Node: node1
Vserver: vs1
Connection Session Open Idle
ID ID Workstation Windows User Files Time
---------- ------- ---------------- ------------- ------- ------------
3151272279 1 10.1.1.1 DOMAIN\joe 2 23s
```
The following command displays detailed session information, including whether the session is signed, on an SMB session with a session ID of 2:

```
cluster1::> vserver cifs session show -vserver vs1 -session-id 2 -instance
                           Node: node1
                        Vserver: vs1
                     Session ID: 2
                  Connection ID: 3151274158
Incoming Data LIF IP Address: 10.2.1.1
                    Workstation: 10.1.1.2
      Authentication Mechanism: Kerberos
                 Windows User: DOMAIN\joe
                      UNIX User: pcuser
                    Open Shares: 1
                     Open Files: 1
                     Open Other: 0
                 Connected Time: 10m 43s
                      Idle Time: 1m 19s
               Protocol Version: SMB3
        Continuously Available: No
              Is Session Signed: true
         User Authenticated as: domain-user
                   NetBIOS Name: CIFS_ALIAS1
         SMB Encryption Status: Unencrypted
```
#### **Related information**

[Monitoring SMB signed session statistics](#page-18-0)

# <span id="page-18-0"></span>**Monitor SMB signed session statistics**

You can monitor SMB sessions statistics and determine which established sessions are signed and which are not.

# **About this task**

The statistics command at the advanced privilege level provides the signed sessions counter that you can use to monitor the number of signed SMB sessions. The signed\_sessions counter is available with the following statistics objects:

- cifs enables you to monitor SMB signing for all SMB sessions.
- smb1 enables you to monitor SMB signing for SMB 1.0 sessions.
- smb2 enables you to monitor SMB signing for SMB 2.x and SMB 3.0 sessions.

SMB 3.0 statistics are included in the output for the smb2 object.

If you want to compare the number of signed session to the total number of sessions, you can compare output for the signed sessions counter with the output for the established sessions counter.

You must start a statistics sample collection before you can view the resultant data. You can view data from the sample if you do not stop data collection. Stopping data collection gives you a fixed sample. Not stopping data collection gives you the ability to get updated data that you can use to compare against previous queries. The comparison can help you identify trends.

#### **Steps**

- 1. Set the privilege level to advanced: set -privilege advanced
- 2. Start a data collection:

```
statistics start -object {cifs|smb1|smb2} -instance instance -sample-id
sample_ID [-node node_name]
```
If you do not specify the -sample-id parameter, the command generates a sample identifier for you and defines this sample as the default sample for the CLI session. The value for -sample-id is a text string. If you run this command during the same CLI session and do not specify the -sample-id parameter, the command overwrites the previous default sample.

You can optionally specify the node on which you want to collect statistics. If you do not specify the node, the sample collects statistics for all nodes in the cluster.

- 3. Use the statistics stop command to stop collecting data for the sample.
- 4. View SMB signing statistics:

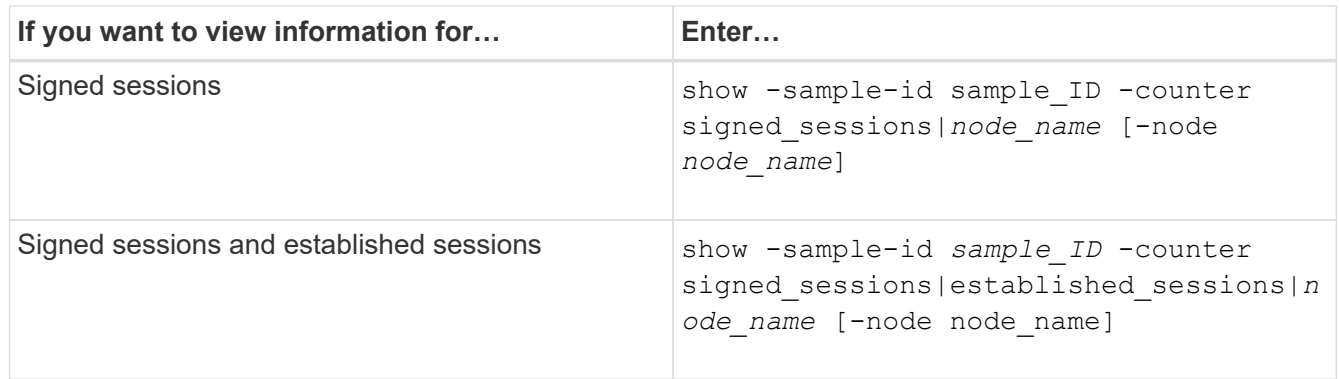

If you want to display information for only a single node, specify the optional -node parameter.

5. Return to the admin privilege level: set -privilege admin

#### **Examples**

The following example shows how you can monitor SMB 2.x and SMB 3.0 signing statistics on storage virtual machine (SVM) vs1.

The following command moves to the advanced privilege level:

```
cluster1::> set -privilege advanced
Warning: These advanced commands are potentially dangerous; use them
only when directed to do so by support personnel.
Do you want to continue? {y|n}: y
```
The following command starts data collection for a new sample:

```
cluster1::*> statistics start -object smb2 -sample-id smbsigning_sample
-vserver vs1
Statistics collection is being started for Sample-id: smbsigning sample
```
The following command stops the data collection for the sample:

```
cluster1::*> statistics stop -sample-id smbsigning_sample
Statistics collection is being stopped for Sample-id: smbsigning sample
```
The following command shows signed SMB sessions and established SMB sessions by node from the sample:

```
cluster1::*> statistics show -sample-id smbsigning_sample -counter
signed_sessions|established_sessions|node_name
Object: smb2
Instance: vs1
Start-time: 2/6/2013 01:00:00
End-time: 2/6/2013 01:03:04
Cluster: cluster1
Counter Value
     -------------------------------- -------------------------
   established sessions 0
   node_name node1 and node1 and node1 and node1 and node1 and node1 and node1 and node1 and node1 and node1 and node1
   signed sessions 0established sessions 1 and 1 and 1 and 1 and 1 and 1 and 1 and 1 and 1 and 1 and 1 and 1 and 1 and 1 and 1 and 1 and 1 and 1 and 1 and 1 and 1 and 1 and 1 and 1 and 1 and 1 and 1 and 1 and 1 and 1 and 1 and 1 and 1 and 1 a
     node_name node2
   signed sessions 1
   established sessions 0
   node_name node_name node3
   signed sessions 0
   established sessions 0
   node name node name node4
   signed sessions 0
```
The following command shows signed SMB sessions for node2 from the sample:

```
cluster1::*> statistics show -sample-id smbsigning_sample -counter
signed sessions|node name -node node2
Object: smb2
Instance: vs1
Start-time: 2/6/2013 01:00:00
End-time: 2/6/2013 01:22:43
Cluster: cluster1
Counter Value
     -------------------------------- -------------------------
  node_name node_name node2
   signed sessions 1
```
The following command moves back to the admin privilege level:

cluster1::\*> set -privilege admin

### [Performance monitoring and management overview](https://docs.netapp.com/us-en/ontap/performance-admin/index.html)

# <span id="page-22-0"></span>**Configure required SMB encryption on SMB servers for data transfers over SMB**

# **SMB encryption overview**

SMB encryption for data transfers over SMB is a security enhancement that you can enable or disable on SMB servers. You can also configure the desired SMB encryption setting on a share-by-share basis through a share property setting.

By default, when you create an SMB server on the storage virtual machine (SVM), SMB encryption is disabled. You must enable it to take advantage of the enhanced security provided by SMB encryption.

To create an encrypted SMB session, the SMB client must support SMB encryption. Windows clients beginning with Windows Server 2012 and Windows 8 support SMB encryption.

SMB encryption on the SVM is controlled through two settings:

- An SMB server security option that enables the functionality on the SVM
- An SMB share property that configures the SMB encryption setting on a share-by-share basis

You can decide whether to require encryption for access to all data on the SVM or to require SMB encryption to access data only in selected shares. SVM-level settings supersede share-level settings.

The effective SMB encryption configuration depends on the combination of the two settings and is described in the following table:

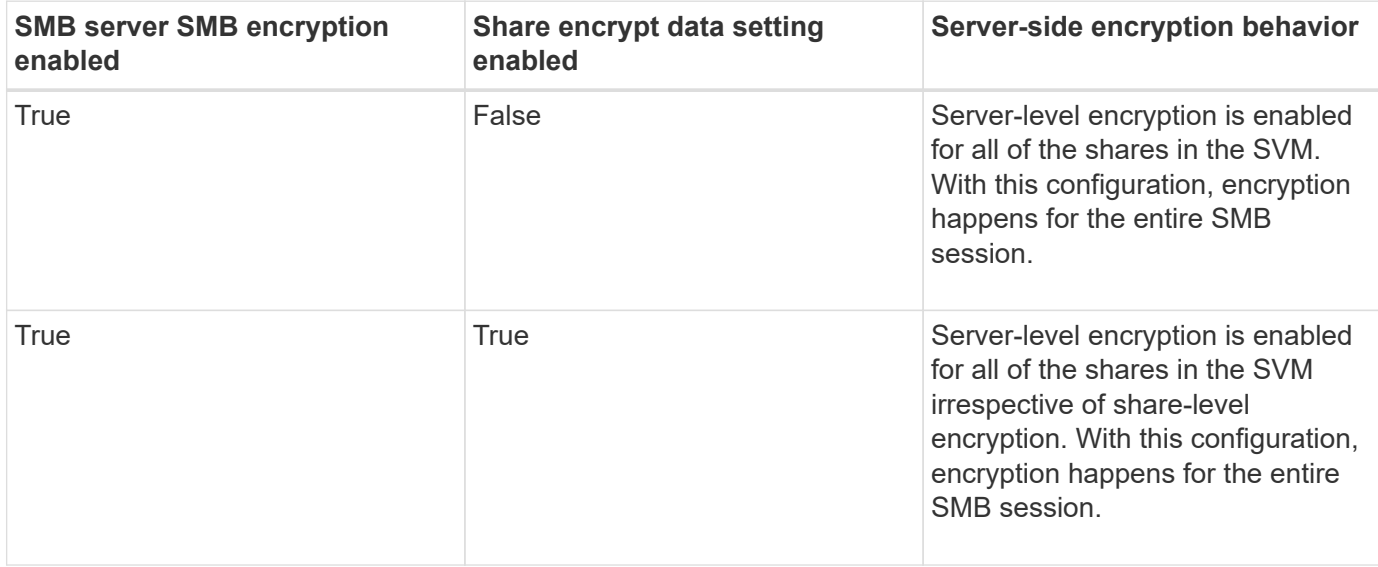

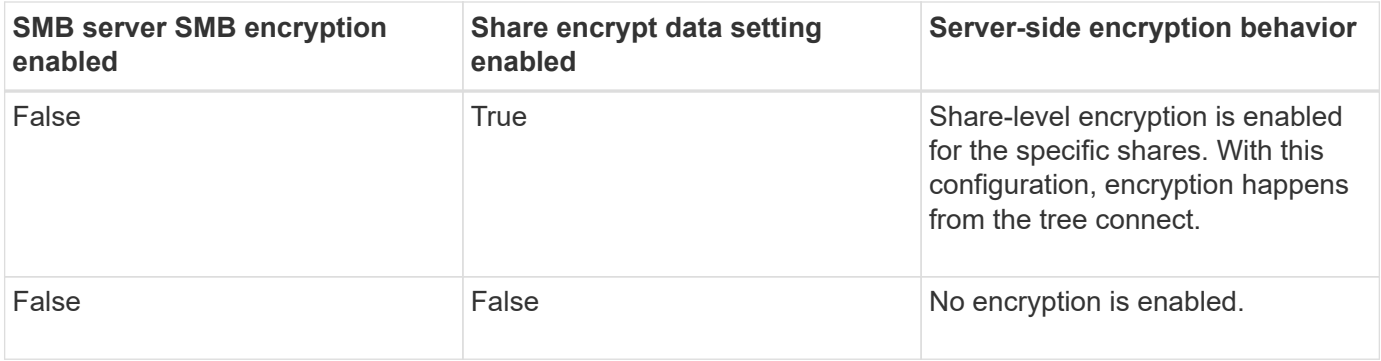

SMB clients that do not support encryption cannot connect to an SMB server or share that requires encryption.

Changes to the encryption settings take effect for new connections. Existing connections are unaffected.

# **Performance impact of SMB encryption**

When SMB sessions use SMB encryption, all SMB communications to and from Windows clients experience a performance impact, which affects both the clients and the server (that is, the nodes on the cluster running the SVM that contains the SMB server).

The performance impact shows as increased CPU usage on both the clients and the server, although the amount of network traffic does not change.

The extent of the performance impact depends on the version of ONTAP 9 you are running. Beginning with ONTAP 9.7, a new encryption off-load algorithm can enable better performance in encrypted SMB traffic. SMB encryption offload is enabled by default when SMB encryption is enabled.

Enhanced SMB encryption performance requires AES-NI offload capability. See the Hardware Universe (HWU) to verify that AES-NI offload is supported for your platform.

Further performance improvements are also possible if you are able to use SMB version 3.11 which supports the much faster GCM algorithm.

Depending on your network, ONTAP 9 version, SMB version, and SVM implementation, the performance impact of SMB encryption can vary widely; you can verify it only through testing in your network environment.

SMB encryption is disabled by default on the SMB server. You should enable SMB encryption only on those SMB shares or SMB servers that require encryption. With SMB encryption, ONTAP performs additional processing of decrypting the requests and encrypting the responses for every request. SMB encryption should therefore be enabled only when necessary.

# **Enable or disable required SMB encryption for incoming SMB traffic**

If you want to require SMB encryption for incoming SMB traffic you can enable it on the CIFS server or at the share level. By default, SMB encryption is not required.

# **About this task**

You can enable SMB encryption on the CIFS server, which applies to all shares on the CIFS server. If you do not want required SMB encryption for all shares on the CIFS server or if you want to enable required SMB encryption for incoming SMB traffic on a share-by-share basis, you can disable required SMB encryption on the CIFS server.

When you set up a storage virtual machine (SVM) disaster recovery relationship, the value you select for the -identity-preserve option of the snapmirror create command determines the configuration details that are replicated in the destination SVM.

If you set the -identity-preserve option to true (ID-preserve), the SMB encryption security setting is replicated to the destination.

If you set the -identity-preserve option to false (non-ID-preserve), the SMB encryption security setting is not replicated to the destination. In this case, the CIFS server security settings on the destination are set to the default values. If you have enabled SMB encryption on the source SVM, you must manually enable CIFS server SMB encryption on the destination.

### **Steps**

1. Perform one of the following actions:

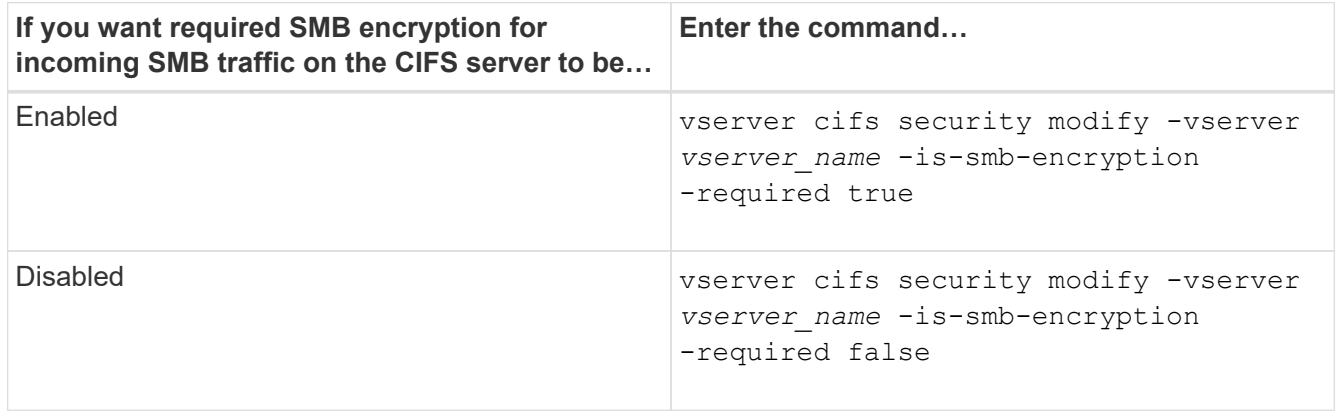

2. Verify that required SMB encryption on the CIFS server is enabled or disabled as desired: vserver cifs security show -vserver *vserver\_name* -fields is-smb-encryption-required

The is-smb-encryption-required field displays true if required SMB encryption is enabled on the CIFS server and false if it is disabled.

# **Example**

The following example enables required SMB encryption for incoming SMB traffic for the CIFS server on SVM vs1:

```
cluster1::> vserver cifs security modify -vserver vs1 -is-smb-encryption
-required true
cluster1::> vserver cifs security show -vserver vs1 -fields is-smb-
encryption-required
vserver is-smb-encryption-required
-------- -------------------------
vs1 true
```
# **Determine whether clients are connected using encrypted SMB sessions**

You can display information about connected SMB sessions to determine whether clients

are using encrypted SMB connections. This can be helpful in determining whether SMB client sessions are connecting with the desired security settings.

### **About this task**

SMB clients sessions can have one of three encryption levels:

• unencrypted

The SMB session is not encrypted. Neither storage virtual machine (SVM)-level or share-level encryption is configured.

• partially-encrypted

Encryption is initiated when the tree-connect occurs. Share-level encryption is configured. SVM-level encryption is not enabled.

• encrypted

The SMB session is fully encrypted. SVM-level encryption is enabled. Share level encryption might or might not be enabled. The SVM-level encryption setting supersedes the share-level encryption setting.

#### **Steps**

1. Perform one of the following actions:

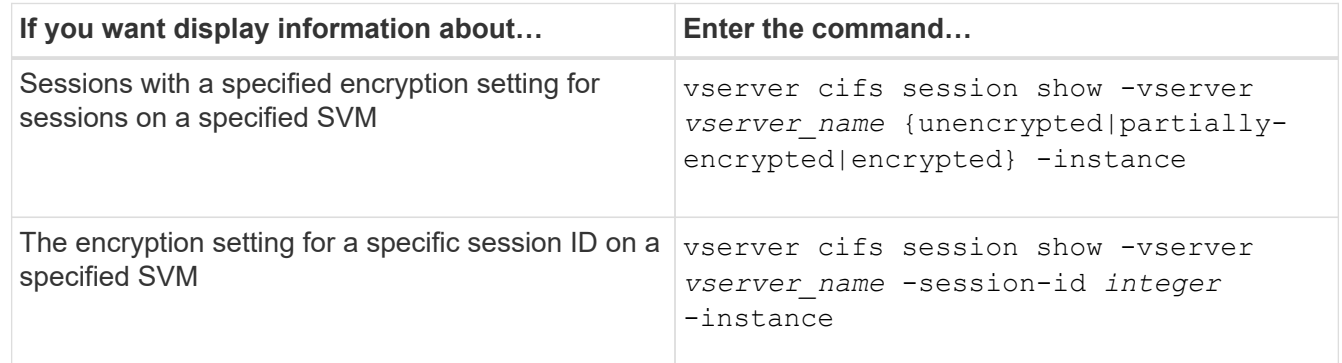

#### **Examples**

The following command displays detailed session information, including the encryption setting, on an SMB session with a session ID of 2:

cluster1::> vserver cifs session show -vserver vs1 -session-id 2 -instance Node: node1 Vserver: vs1 Session ID: 2 Connection ID: 3151274158 Incoming Data LIF IP Address: 10.2.1.1 Workstation: 10.1.1.2 Authentication Mechanism: Kerberos Windows User: DOMAIN\joe UNIX User: pcuser Open Shares: 1 Open Files: 1 Open Other: 0 Connected Time: 10m 43s Idle Time: 1m 19s Protocol Version: SMB3 Continuously Available: No Is Session Signed: true User Authenticated as: domain-user NetBIOS Name: CIFS\_ALIAS1 SMB Encryption Status: Unencrypted

# **Monitor SMB encryption statistics**

You can monitor SMB encryption statistics and determine which established sessions and share connections are encrypted and which are not.

# **About this task**

The statistics command at the advanced privilege level provides the following counters, which you can use to monitor the number of encrypted SMB sessions and share connections:

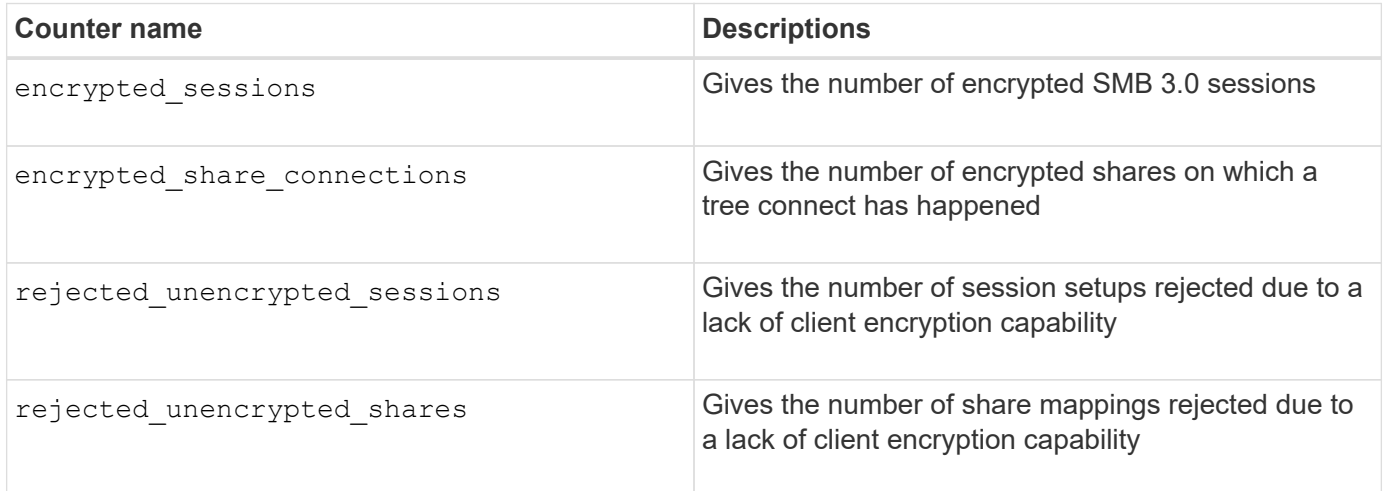

These counters are available with the following statistics objects:

• cifs enables you to monitor SMB encryption for all SMB 3.0 sessions.

SMB 3.0 statistics are included in the output for the ciffs object. If you want to compare the number of encrypted sessions to the total number of sessions, you can compare output for the encrypted sessions counter with the output for the established sessions counter.

If you want to compare the number of encrypted share connections to the total number of share connections, you can compare output for the encrypted\_share\_connections counter with the output for the connected shares counter.

- rejected unencrypted sessions provides the number of times an attempt has been made to establish an SMB session that requires encryption from a client that does not support SMB encryption.
- rejected unencrypted shares provides the number of times an attempt has been made to connect to an SMB share that requires encryption from a client that does not support SMB encryption.

You must start a statistics sample collection before you can view the resultant data. You can view data from the sample if you do not stop the data collection. Stopping data collection gives you a fixed sample. Not stopping data collection gives you the ability to get updated data that you can use to compare against previous queries. The comparison can help you identify trends.

### **Steps**

- 1. Set the privilege level to advanced: set -privilege advanced
- 2. Start a data collection:

```
statistics start -object {cifs|smb1|smb2} -instance instance -sample-id
sample_ID [-node node_name]
```
If you do not specify the -sample-id parameter, the command generates a sample identifier for you and defines this sample as the default sample for the CLI session. The value for -sample-id is a text string. If you run this command during the same CLI session and do not specify the -sample-id parameter, the command overwrites the previous default sample.

You can optionally specify the node on which you want to collect statistics. If you do not specify the node, the sample collects statistics for all nodes in the cluster.

- 3. Use the statistics stop command to stop collecting data for the sample.
- 4. View SMB encryption statistics:

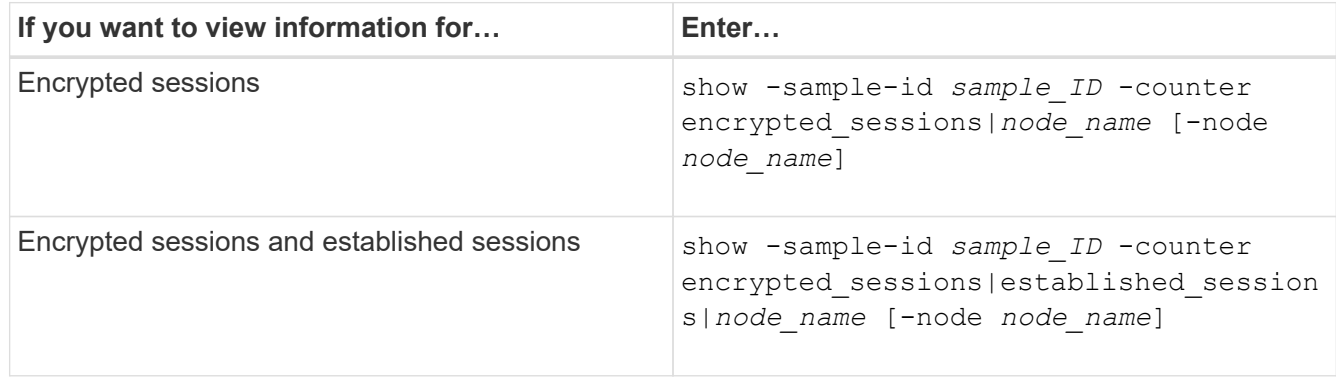

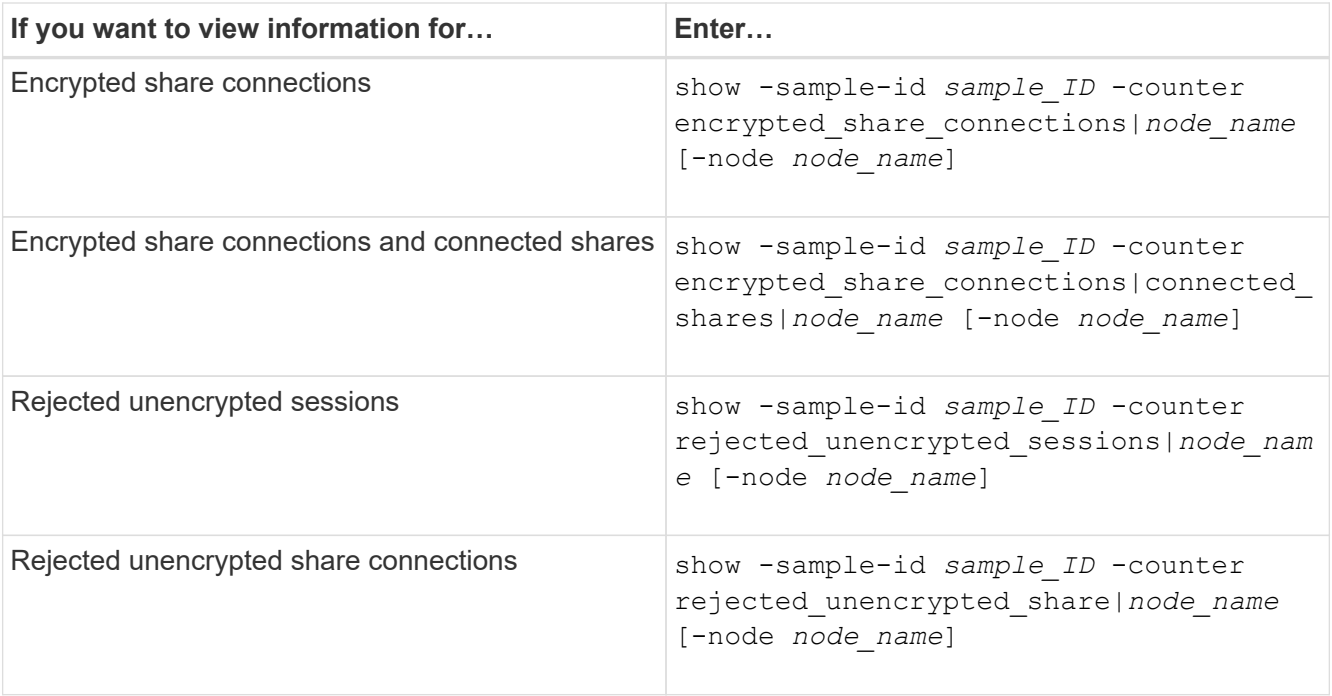

If you want to display information only for a single node, specify the optional -node parameter.

5. Return to the admin privilege level: set -privilege admin

#### **Examples**

The following example shows how you can monitor SMB 3.0 encryption statistics on storage virtual machine (SVM) vs1.

The following command moves to the advanced privilege level:

```
cluster1::> set -privilege advanced
Warning: These advanced commands are potentially dangerous; use them
only when directed to do so by support personnel.
Do you want to continue? {y|n}: y
```
The following command starts data collection for a new sample:

```
cluster1::*> statistics start -object cifs -sample-id
smbencryption sample -vserver vs1
Statistics collection is being started for Sample-id:
smbencryption_sample
```
The following command stops data collection for that sample:

```
cluster1::*> statistics stop -sample-id smbencryption_sample
Statistics collection is being stopped for Sample-id:
smbencryption_sample
```
The following command shows encrypted SMB sessions and established SMB sessions by the node from the sample:

```
cluster2::*> statistics show -object cifs -counter
established_sessions|encrypted_sessions|node_name –node node_name
Object: cifs
Instance: [proto_ctx:003]
Start-time: 4/12/2016 11:17:45
End-time: 4/12/2016 11:21:45
Scope: vsim2
     Counter Value
     ---------------------------- ----------------------
   established sessions 1
   encrypted_sessions 1
2 entries were displayed
```
The following command shows the number of rejected unencrypted SMB sessions by the node from the sample:

```
clus-2::*> statistics show -object cifs -counter
rejected_unencrypted_sessions –node node_name
Object: cifs
Instance: [proto ctx:003]
Start-time: 4/12/2016 11:17:45
End-time: 4/12/2016 11:21:51
Scope: vsim2
     Counter Value
     ---------------------------- ----------------------
   rejected unencrypted sessions 1
1 entry was displayed.
```
The following command shows the number of connected SMB shares and encrypted SMB shares by the node from the sample:

```
clus-2::*> statistics show -object cifs -counter
connected shares|encrypted share connections|node name -node node name
Object: cifs
Instance: [proto ctx:003]
Start-time: 4/12/2016 10:41:38
End-time: 4/12/2016 10:41:43
Scope: vsim2
     Counter Value
     ---------------------------- ----------------------
   connected shares 2
   encrypted share connections 1
2 entries were displayed.
```
The following command shows the number of rejected unencrypted SMB share connections by the node from the sample:

```
clus-2::*> statistics show -object cifs -counter
rejected_unencrypted_shares –node node_name
Object: cifs
Instance: [proto ctx:003]
Start-time: 4/12/2016 10:41:38
End-time: 4/12/2016 10:42:06
Scope: vsim2
     Counter Value
     -------------------------------- ----------------------
   rejected unencrypted shares 1
1 entry was displayed.
```
# **Related information**

[Determining which statistics objects and counters are available](https://docs.netapp.com/us-en/ontap/smb-admin/determine-statistics-objects-counters-available-task.html)

[Performance monitoring and management overview](https://docs.netapp.com/us-en/ontap/performance-admin/index.html)

# <span id="page-31-0"></span>**Secure LDAP session communication**

# **LDAP signing and sealing concepts**

Beginning with ONTAP 9, you can configure signing and sealing to enable LDAP session

security on queries to an Active Directory (AD) server. You must configure the CIFS server security settings on the storage virtual machine (SVM) to correspond to those on the LDAP server.

Signing confirms the integrity of the LDAP payload data using secret key technology. Sealing encrypts the LDAP payload data to avoid transmitting sensitive information in clear text. An *LDAP Security Level* option indicates whether the LDAP traffic needs to be signed, signed and sealed, or neither. The default is none.

LDAP signing and sealing on CIFS traffic is enabled on the SVM with the -session-security-for-ad -Idap option to the vserver cifs security modify command.

# **Enable LDAP signing and sealing on the CIFS server**

Before your CIFS server can use signing and sealing for secure communication with an Active Directory LDAP server, you must modify the CIFS server security settings to enable LDAP signing and sealing.

# **Before you begin**

You must consult with your AD server administrator to determine the appropriate security configuration values.

# **Steps**

1. Configure the CIFS server security setting that enables signed and sealed traffic with Active Directory LDAP servers: vserver cifs security modify -vserver *vserver name* -session -security-for-ad-ldap {none|sign|seal}

You can enable signing (sign, data integrity), signing and sealing (seal, data integrity and encryption), or neither (none, no signing or sealing). The default value is none.

2. Verify that the LDAP signing and sealing security setting is set correctly: vserver cifs security show -vserver *vserver\_name*

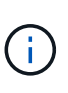

If the SVM uses the same LDAP server for querying name-mapping or other UNIX information, such as users, groups, and netgroups, then you must enable the corresponding setting with the -session-security option of the vserver services name-service ldap client modify command.

# **Configure LDAP over TLS**

# **Export a copy of the self-signed root CA certificate**

To use LDAP over SSL/TLS for securing Active Directory communication, you must first export a copy of the Active Directory Certificate Service's self-signed root CA certificate to a certificate file and convert it to an ASCII text file. This text file is used by ONTAP to install the certificate on the storage virtual machine (SVM).

# **Before you begin**

The Active Directory Certificate Service must already be installed and configured for the domain to which the CIFS server belongs. You can find information about installing and configuring Active Director Certificate Services by consulting the Microsoft TechNet Library.

### [Microsoft TechNet Library: technet.microsoft.com](http://technet.microsoft.com/en-us/library/)

# **Step**

1. Obtain a root CA certificate of the domain controller that is in the  $\epsilon$  pem text format.

[Microsoft TechNet Library: technet.microsoft.com](http://technet.microsoft.com/en-us/library/)

# **After you finish**

Install the certificate on the SVM.

# **Related information**

[Microsoft TechNet Library](http://technet.microsoft.com/library/)

# **Install the self-signed root CA certificate on the SVM**

If LDAP authentication with TLS is required when binding to LDAP servers, you must first install the self-signed root CA certificate on the SVM.

# **About this task**

When LDAP over TLS is enabled, the ONTAP LDAP client on the SVM does not support revoked certificates in ONTAP 9.0 and 9.1.

Beginning with ONTAP 9.2, all applications within ONTAP that use TLS communications can check digital certificate status using Online Certificate Status Protocol (OCSP). If OCSP is enabled for LDAP over TLS, revoked certificates are rejected and the connection fails.

# **Steps**

- 1. Install the self-signed root CA certificate:
	- a. Begin the certificate installation: security certificate install -vserver vserver name -type server-ca

The console output displays the following message: Please enter Certificate: Press <Enter> when done

- b. Open the certificate .pem file with a text editor, copy the certificate, including the lines beginning with -----BEGIN CERTIFICATE----- and ending with -----END CERTIFICATE-----, and then paste the certificate after the command prompt.
- c. Verify that the certificate is displayed correctly.
- d. Complete the installation by pressing Enter.
- 2. Verify that the certificate is installed: security certificate show -vserver *vserver\_name*

# **Enable LDAP over TLS on the server**

Before your SMB server can use TLS for secure communication with an Active Directory LDAP server, you must modify the SMB server security settings to enable LDAP over TLS.

Beginning with ONTAP 9.10.1, LDAP channel binding is supported by default for both Active Directory (AD) and name services LDAP connections. ONTAP will try channel binding with LDAP connections only if StartTLS or LDAPS is enabled along with session security set to either sign or seal. To disable or reenable LDAP channel binding with AD servers, use the -try-channel-binding-for-ad-ldap parameter with the vserver cifs security modify command.

To learn more, see:

- [LDAP overview](https://docs.netapp.com/us-en/ontap/nfs-admin/using-ldap-concept.html)
- [2020 LDAP channel binding and LDAP signing requirements for Windows.](https://support.microsoft.com/en-us/topic/2020-ldap-channel-binding-and-ldap-signing-requirements-for-windows-ef185fb8-00f7-167d-744c-f299a66fc00a)

#### **Steps**

- 1. Configure the SMB server security setting that allows secure LDAP communication with Active Directory LDAP servers: vserver cifs security modify -vserver *vserver\_name* -use-start-tls -for-ad-ldap true
- 2. Verify that the LDAP over TLS security setting is set to true: vserver cifs security show -vserver *vserver\_name*

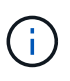

If the SVM uses the same LDAP server for querying name-mapping or other UNIX information (such as users, groups, and netgroups), then you must also modify the  $-\text{use}$ -start-tls option by using the vserver services name-service ldap client modify command.

# **Copyright information**

Copyright © 2024 NetApp, Inc. All Rights Reserved. Printed in the U.S. No part of this document covered by copyright may be reproduced in any form or by any means—graphic, electronic, or mechanical, including photocopying, recording, taping, or storage in an electronic retrieval system—without prior written permission of the copyright owner.

Software derived from copyrighted NetApp material is subject to the following license and disclaimer:

THIS SOFTWARE IS PROVIDED BY NETAPP "AS IS" AND WITHOUT ANY EXPRESS OR IMPLIED WARRANTIES, INCLUDING, BUT NOT LIMITED TO, THE IMPLIED WARRANTIES OF MERCHANTABILITY AND FITNESS FOR A PARTICULAR PURPOSE, WHICH ARE HEREBY DISCLAIMED. IN NO EVENT SHALL NETAPP BE LIABLE FOR ANY DIRECT, INDIRECT, INCIDENTAL, SPECIAL, EXEMPLARY, OR CONSEQUENTIAL DAMAGES (INCLUDING, BUT NOT LIMITED TO, PROCUREMENT OF SUBSTITUTE GOODS OR SERVICES; LOSS OF USE, DATA, OR PROFITS; OR BUSINESS INTERRUPTION) HOWEVER CAUSED AND ON ANY THEORY OF LIABILITY, WHETHER IN CONTRACT, STRICT LIABILITY, OR TORT (INCLUDING NEGLIGENCE OR OTHERWISE) ARISING IN ANY WAY OUT OF THE USE OF THIS SOFTWARE, EVEN IF ADVISED OF THE POSSIBILITY OF SUCH DAMAGE.

NetApp reserves the right to change any products described herein at any time, and without notice. NetApp assumes no responsibility or liability arising from the use of products described herein, except as expressly agreed to in writing by NetApp. The use or purchase of this product does not convey a license under any patent rights, trademark rights, or any other intellectual property rights of NetApp.

The product described in this manual may be protected by one or more U.S. patents, foreign patents, or pending applications.

LIMITED RIGHTS LEGEND: Use, duplication, or disclosure by the government is subject to restrictions as set forth in subparagraph (b)(3) of the Rights in Technical Data -Noncommercial Items at DFARS 252.227-7013 (FEB 2014) and FAR 52.227-19 (DEC 2007).

Data contained herein pertains to a commercial product and/or commercial service (as defined in FAR 2.101) and is proprietary to NetApp, Inc. All NetApp technical data and computer software provided under this Agreement is commercial in nature and developed solely at private expense. The U.S. Government has a nonexclusive, non-transferrable, nonsublicensable, worldwide, limited irrevocable license to use the Data only in connection with and in support of the U.S. Government contract under which the Data was delivered. Except as provided herein, the Data may not be used, disclosed, reproduced, modified, performed, or displayed without the prior written approval of NetApp, Inc. United States Government license rights for the Department of Defense are limited to those rights identified in DFARS clause 252.227-7015(b) (FEB 2014).

#### **Trademark information**

NETAPP, the NETAPP logo, and the marks listed at<http://www.netapp.com/TM>are trademarks of NetApp, Inc. Other company and product names may be trademarks of their respective owners.